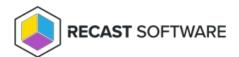

## Application Deployment Evaluation Cycle for Collections

Last Modified on 05.06.25

The **Application Deployment Evaluation Cycle** tool re-evaluates the requirement rules for all deployments. For applications that are required but not installed, running this tool will prompt ConfigMgr to trigger a re-install. The default ConfigMgr runtime is 7 days.

This action can be run on device collections, or with a similar tool designed for single and multi-selected devices.

To run this tool:

- 1. Right-click on a device collection.
- 2. Select Right Click Tools > Client Actions on Collection > Application Deployment Evaluation Cycle.

NOTE: The target devices must be powered on to successfully initiate an Application Deployment Evaluation Cycle.

When the action is run, the following dialog box opens:

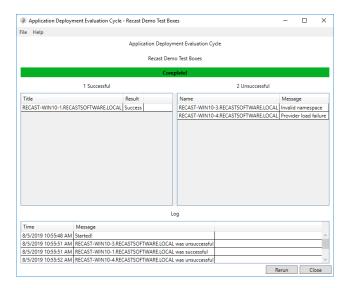

## **Recast Permissions**

| ConfigMgr Client | Application Deployment Evaluation Cycle |
|------------------|-----------------------------------------|
|------------------|-----------------------------------------|

## Microsoft Permissions

- Requires that the target device has a working ConfigMgr client installed.
- Requires that the user running the ConfigMgr console has administrative access to the remote device (if using Recast RCT Community or a Recast Server in impersonation mode).
- Remote WMI ports must be allowed through the firewall.
- If the 'Ping Computer Before Running Tools' option is set, ICMP Echo will also need to be allowed through the firewall.
- If using a Recast Management Server with a proxy, the service account will need administrator permissions on the remote device.

Copyright © 2025 Recast Software Inc. All rights reserved.